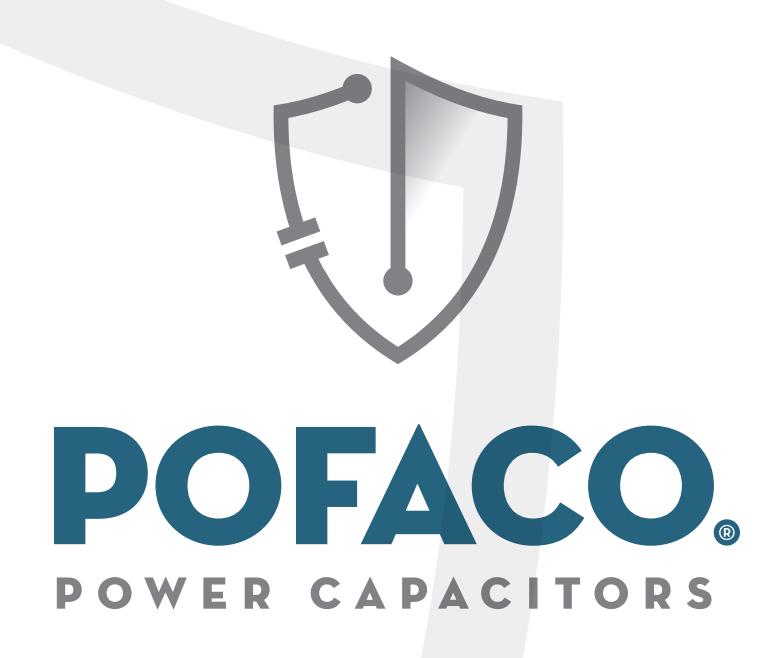

**Enerji Analizörü** *PFC-EA Kullanım Kılavuzu*

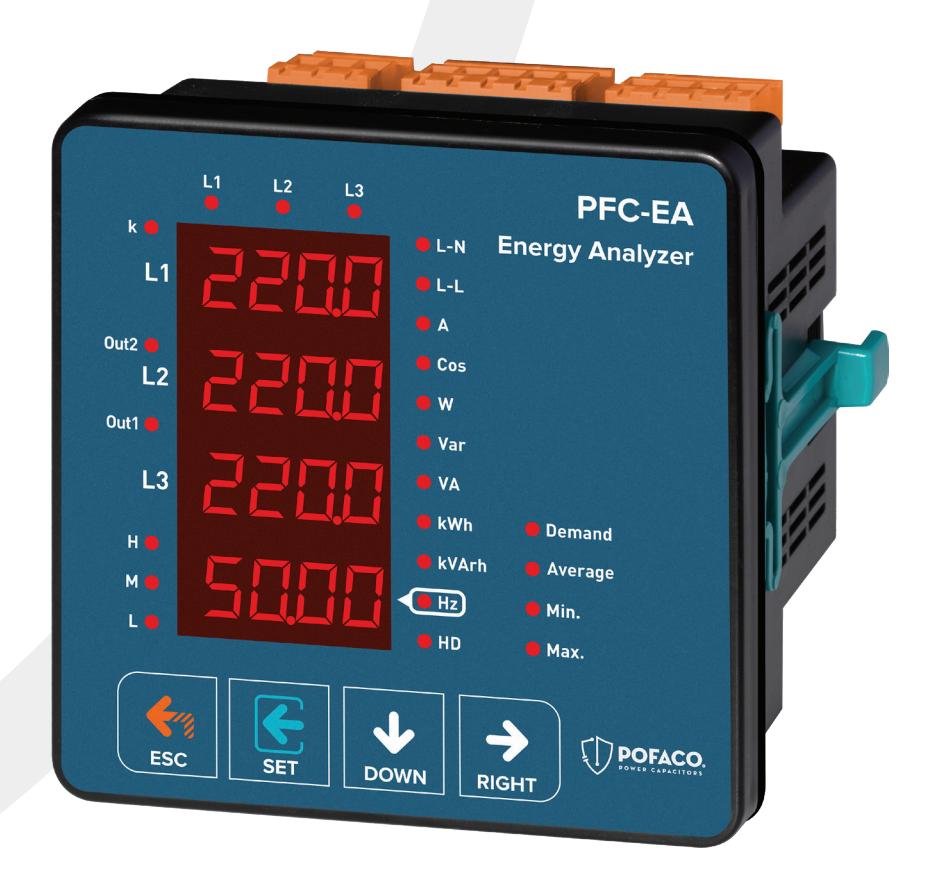

**WWW.POFACO.COM** 

#### **Kullanım Kılavuzu**

#### **Genel**

- **-** 31. Gerilim harmoniğine kadar ölçer. (PFC-EA)
- **-** 31. Akım harmoniğine kadar ölçer. (PFC-EA) 3P4W bağlantılarını destekler.
- **-** RS485 Modbus RTU (PFC-EA)
- **-** 4x4 hane LED display.
- **-** Her faza ait aktif (P1, P2, P3) güçleri gösterir.
- **-** Her faza ait reaktif (Q1, Q2, Q3 endüktif veya kapasitif) güçleri gösterir.
- **-** Her faza ait görünür (S1, S2, S3) güçleri gösterir.
- **-** Her faza ait power faktörleri (PF) ve Cosφ değerlerini gösterir.
- **-** Faz -nötr ve faz-faz arası gerilim (V) minimum, maksimum ve ortalama değerlerini gösterir. Her faza ait akım (I1, I2, I3 değerlerini gösterir.
- **-** Toplam import ve export aktif (ΣkWh) enerji gösterir.
- **-** Toplam endüktif ve kapasitif reaktif (ΣkVArh) enerji gösterir.
- **-** Digital Input. (PFC-EA)
- **-** Röle çıkışı (ayarlanabilir) (PFC-EA)
- **-** Gerilim ve akım düzensizliği. (PFC-EA)
- **-** Demantları gösterir. (PFC-EA)
- **-** Enerjileri ve demandları silebilirsiniz.
- **-** Menü şifre korumalı.

#### **Bağlantı Şemaları**

Sekil-1

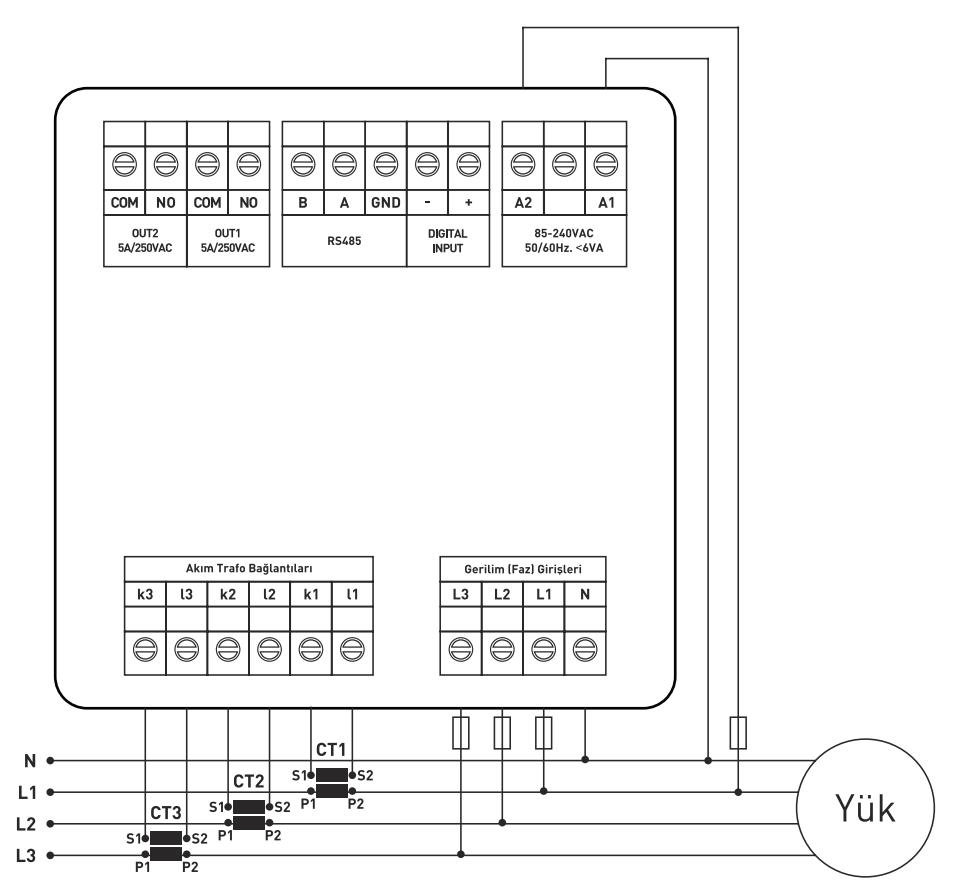

Şekil-1: 3P4W bağlantı tipi 3 faz akım ve 3 faz gerilim. Nötrlüdür.

#### **Kullanım Kılavuzu**

#### **Akım Trafo Seçiminde ve Bağlantısında Dikkat Edilecek Hususlar:**

- **-** Akım trafosun değerinin sistemden çekilen maksimum akımdan yüksek olmasına dikkat ediniz.
- **-** Akım trafosunun klas sınıfı (class, klas, cl, kl yazabilir.) 0,5 tavsiye edilir.
- **-** Akım trafosu çıkış uçlarını bağlarken karışıklık olmaması için her faza ayrı renklerde kablo kullanın veya kabloları numaralandırın.
- **-** Akım trafosu çıkış uçlarına bağlanan kabloları yüksek gerilim hattından uzak yerlerden geçiriniz.
- **-** Akım trafolarının sarsılmaması için baraya, kabloya veya raya sabitleyiniz.

### **Uyarılar:**

- **-** Cihazı tarafımızdan belirtilen talimatlara uygun şekilde kullanınız.
- **-** LCD ekranın zarar görmemesi için güneş ışığını direk almamasına dikkat ediniz.
- **-** Cihazın monte edildikten sonra arkasında en az 5cm boşluk bırakınız.
- **-** Cihazı beraberinde gelen aparatlar ile pano ön kapağına sarsılmayacak şekilde sabitleyiniz.
- **-** Cihazın çalıştığı panonun nemli ortamda çalışmamasına dikkat edin.
- **-** Bir anahtar veya devre kesiciyi montaja dahil ediniz.
- **-** Anahtar veya devre kesiciyi, cihaza yakın ve operatörün kolayca erişebildiği bir yerde bulundurunuz.
- **-** Montaj yapılırken bağlantı kablolarında elektrik bulunmamalıdır.
- **-** Şebekeye bağlantısı olmayan giriş ve çıkış hatlarında ekranlı ve burgulu kordon kablo kullanılmalıdır. Bu kablolar yüksek güç taşıyan hatların ve cihazların yakınından geçirilmemelidir.
- **-** Montaj ve elektriksel bağlantılar, teknik personel tarafından, kullanma kılavuzundaki talimatlara uygun olarak yapılmalıdır.
- **-** Besleme kabloları IEC 60227 veya IEC 60245 gereksinimlerine uygun olmalıdır.

#### **Cihazın Bakımı:**

Cihazın enerjisini kapatın ve bağlantılardan ayırın. Hafif nemli veya kuru bir bez yardımı ile cihazın gövdesini temizleyin. Temizlik maddesi olarak cihaza zarar verebilecek iletken veya diğer kimyasal maddeleri kullanmayın. Cihazın temizliği bittikten sonra bağlantılarını yapın ve cihaza enerji verip çalıştığından emin olun.

#### **Genel:**

PFC-EA enerji analizörü sistemdeki yük veya yüklere ait gerilim, akım, cosφ, aktif güç, reaktif güç, minimum ve maksimum değerler ve enerjileri ölçer. Demantları, akım ve gerilim harmoniklerini 31. harmoniğe kadar ölçer. (PFC-EA)

### **Cihazın İlk Çalıştırılması:**

Cihaza enerji vermeden önce uyarıları okuyunuz. Cihazın bağlantılarını bağlantı şemasına uygun şekilde yapınız. Cihaza ilk enerji verildiğinde açılışta ekrana şekil-3 gelir. İlk olarak ayarlar menüsünden akım trafo oranı ve gerilim trafosu takılı (orta gerilimden ölçüm yapılıyorsa) ise gerilim trafosu oranlarını giriniz.

#### **Kullanım Kılavuzu**

#### **Ekran Tanıtımı:**

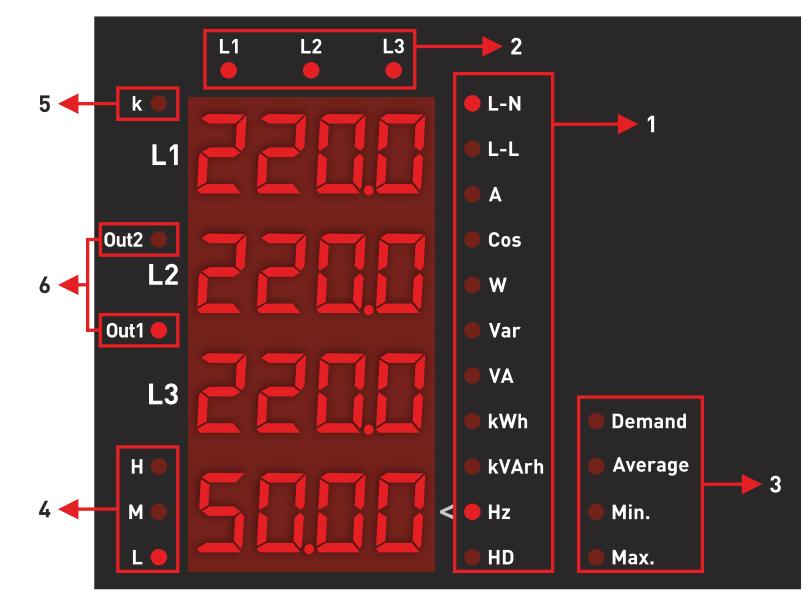

Sekil-2

**1 -** Ekranda gösterilen değerin birimini gösterir.

**L-N:** Faz-Nört arası gerilim, **L-L:** Faz-Faz arası gerilim, **A:** Akım, **Cos:** Kosinüs Fi ve Güç Faktörü, **W:** Watt (Aktif Güç) ("-" ile gösteriliyorsa Export Aktif), **Var:** Reaktif Güç ("-" ile gösteriliyorsa Kapasitif Güç),

**VA:**Görünür Güç, **kWh:** Aktif Enerji, **kVArh:** Reaktif Enerji ("-" ile gösteriliyorsa Kapasitif Enerji), **Hz:** Frekans, **HD:** Harmonikler.

**2 -** Değerin hangi faza ait olduğunu gösterir. (L1, L2, L3)

**3 -** Gösterilen değerin türünü belirtir. Minimum, maksimum, ortalama ve demand. **Min.:** Gösterilen değerlerin minimum olduğunu belirtir. (Periyod: 2 saniye.) **Max.:** Gösterilen değerlerin maksimum olduğunu belirtir. (Periyod: 2 saniye.) **Average:** Gösterilen değerlerin ortalama olduğunu belirtir. (Periyod: 5 dakika.) **Demand:** Gösterilen değerlerin demand olduğunu belirtir. (Periyod: 15 dakika.)

**4 -** Sistemden çekilen akım değerinin büyüklüğü gösterir.

**L:** Herhangi bir fazdaki akım değeri 1A veya altında ise bu led yanar.

**M:** Herhangi bir fazdaki akım değeri 1A ile 4A arasında ise bu led yanar.

**H:** Herhangi bir fazdaki akım değeri 4A veya üstünde ise bu led yanar.

**5 -** Ekranda gösterilen değer 9999'dan büyük olduğunda "k" ledi yanar. **Örn.:** Sistemdeki gerilim değerinin 34500 olduğunu varsayalım, ekranda okunacak değer 34.50 olacaktır.

**6 -** Röle durumları gösterir.

**Örn.:** Out2 ledi yanıyorsa Out2 kontağı aktiftir (kısa devre), yanmıyorsa pasiftir (açık devre).

**Bkz.:** Yukarıdaki ekranda L1, L2 ve L3'e ait faz-nötr arası gerilim değerleri ve Hz (frekans) değeri gösterilmektedir. Sistemden çekilen akım 0A ile 1A arasındadır ve Out1 kontağı aktiftir.

#### **Kullanım Kılavuzu**

### **Butonların Tanıtımı:**

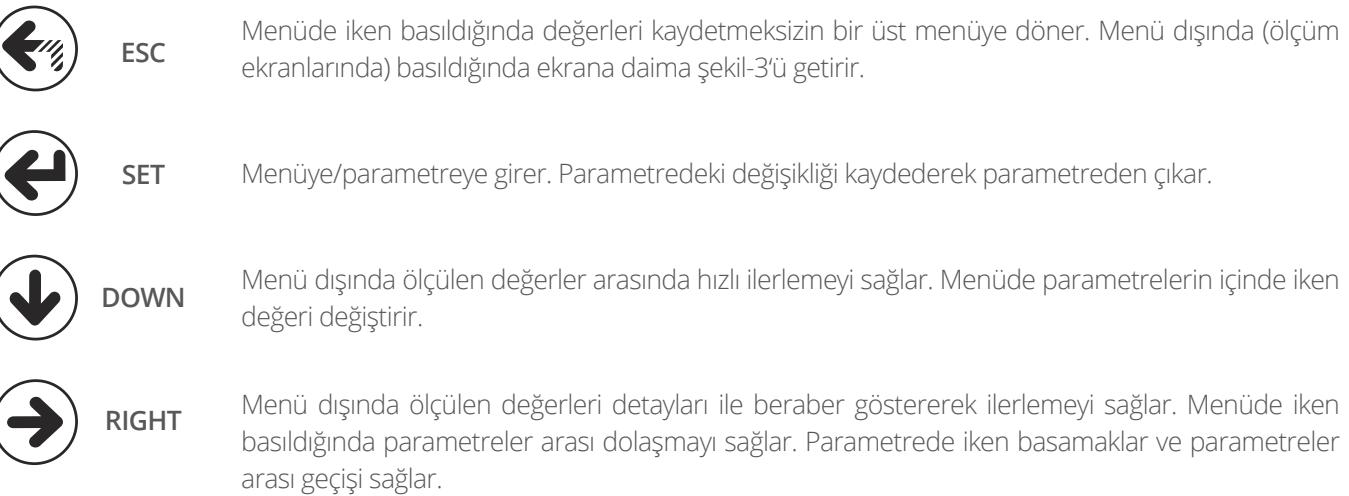

### **Ekran Bilgilerinde İlerlemek:**

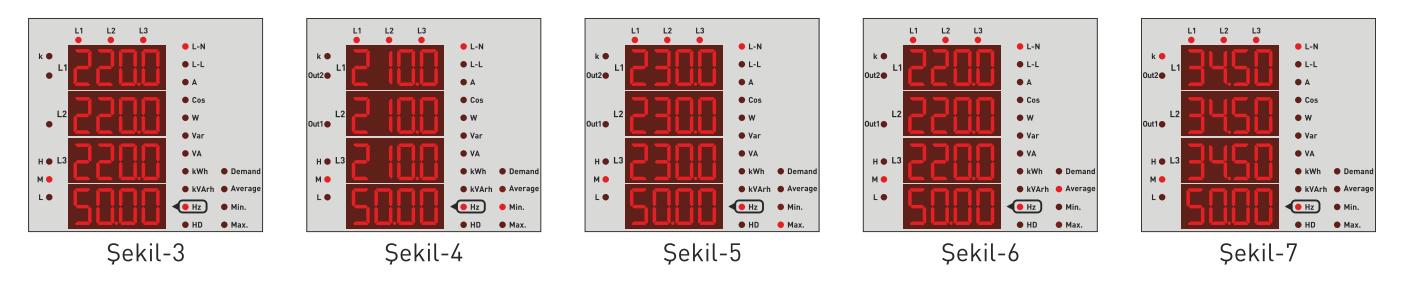

**Şekil-3:** Faz-nötr arası gerilim değerlerini ve anlık frekans değerini gösterir. Sağ tuşuna bastığınızda ekrana şekil-4 gelir

**Şekil-4:** Faz-nötr arası minimum(Min) gerilim değerlerini ve anlık frekans değerini gösterir. Sağ tuşuna bastığınızda ekrana şekil-5 gelir

**Şekil-5:** Faz-nötr arası maksimum(Max) gerilim değerlerini ve anlık frekans değerini gösterir. Sağ tuşuna bastığınızda ekrana şekil-6 gelir.

**Şekil-6:** Faz-nötr arası ortalama(Ave) gerilim değerlerini ve anlık frekans değerini gösterir. Sağ tuşuna bastığınızda ekrana şekil-8 gelir.

**NOT:** Faz-nötr arası gerilim değerleri 9999'dan büyük olduğunda "k" ledi yanar.

**Örn.:** Şekil-7'deki sistemin gerilim değeri 34.50 olarak gösterilmekte ancak "k" ledi yandığı için gösterilen değer 1000 ile çarpılarak okunur. Yani sistemdeki gerilim değeri 34500V'dur.

**Kullanım Kılavuzu**

### **Ekran Bilgilerinde İlerlemek:**

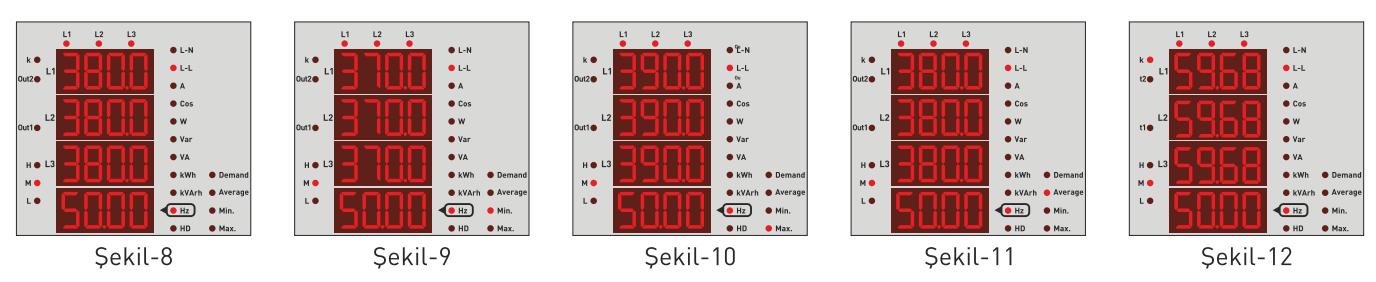

**Şekil-8:** Faz-faz arası gerilim değerlerini ve anlık frekans değerini gösterir. Sağ tuşuna bastığınızda ekrana şekil-9 gelir.

**Şekil-9:** Faz-faz arası minimum(Min) gerilim değerlerini ve anlık frekans değerini gösterir. Sağ tuşuna bastığınızda ekrana şekil-10 gelir.

**Şekil-10:** Faz-faz arası maksimum(Max) gerilim değerlerini ve anlık frekans değerini gösterir. Sağ tuşuna bastığınızda ekrana şekil-11 gelir.

**Şekil-11:** Faz-faz arası ortalama(Ave) gerilim değerlerini ve anlık frekans değerini gösterir. Sağ tuşuna bastığınızda ekrana şekil-13 gelir.

**NOT:** Faz-faz arası gerilim değerleri 9999'dan büyük olduğunda "k" ledi yanar.

**Örn.:** Şekil-12'deki sistemin gerilim değeri 59.68 olarak gösterilmekte ancak "k" ledi yandığı için gösterilen değer 1000 ile çarpılarak okunur. Yani sistemdeki gerilim değeri 59680V'dur.

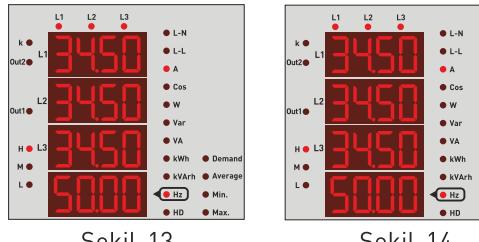

Sekil-13

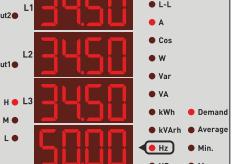

Sekil-14

**Şekil-13:** Her faza ait akım değerlerini ve anlık frekans değerini gösterir. Sağ tuşuna bastığınızda ekrana şekil-14 gelir.

**Şekil-14:** Her faza ait akım demand (Dmd)\* değerlerini ve anlık frekans değerini gösterir. Sağ tuşuna bastığınızda ekrana şekil-15 gelir.

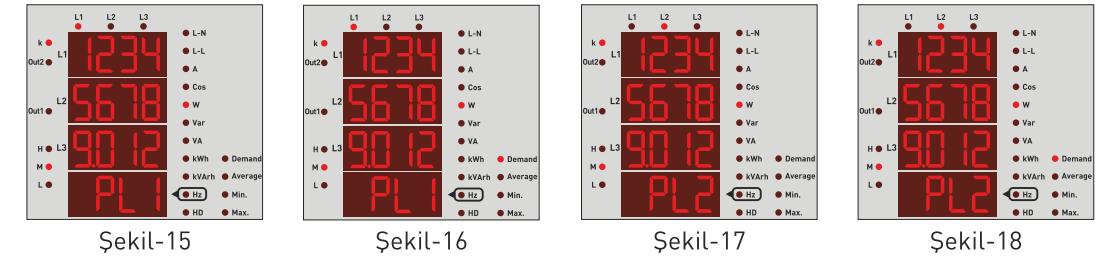

**Şekil-15:** L1 fazına ait aktif güç(P) değerleri gösterir. Sağ tuşuna bastığınızda ekrana şekil-16 gelir.

**Şekil-16:** L1 fazına ait aktif güç(P) demand(Dmd)\* değerlerini gösterir. Sağ tuşuna bastığınızda ekrana şekil-17 gelir.

**Şekil-17:** L2 fazına ait aktif güç(P) değerleri gösterir. Sağ tuşuna bastığınızda ekrana şekil-18 gelir.

**Şekil-18:** L2 fazına ait aktif güç(P) demand(Dmd)\* değerlerini gösterir. Sağ tuşuna bastığınızda ekrana şekil-19 gelir.

**\*: Demand ölçüm özelliği PFC-EA'da bulunmamaktadır.**

**Kullanım Kılavuzu**

### **Ekran Bilgilerinde İlerlemek:**

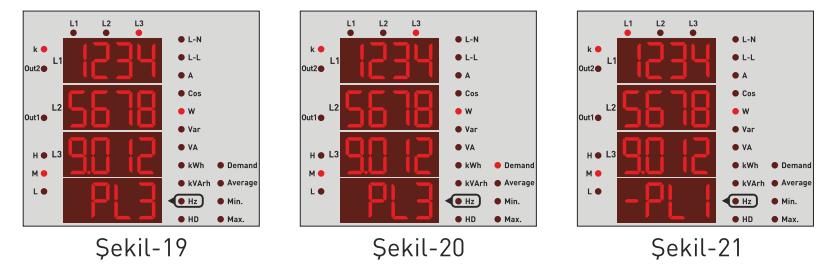

**Şekil-19:** L3 fazına ait aktif güç(P) değerleri gösterir. Sağ tuşuna bastığınızda ekrana şekil-20 gelir.

**Şekil-20:** L3 fazına ait aktif güç(P) demand(Dmd)\* değerlerini gösterir. Sağ tuşuna bastığınızda ekrana şekil-22 gelir.

**NOT:** Eğer aktif güç "-" yönde ise (export) gösterilen değer Şekil-21'deki gibi olacaktır. (Başında "-" ifadesiyle gösterilir.) Şekildeki örnek L1 fazı için verildiği için ekranda "-PL1" şeklinde görünür.

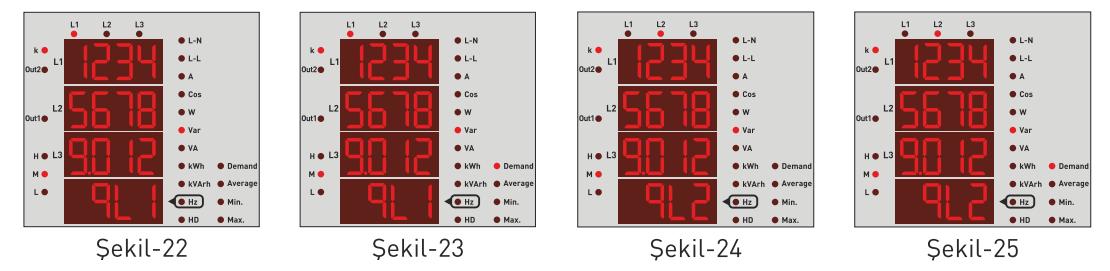

**Şekil-22:** L1 fazına ait reaktif güç(Q) değerleri gösterir. Sağ tuşuna bastığınızda ekrana şekil-23 gelir.

**Şekil-23:** L1 fazına ait reaktif güç(Q) demand(Dmd)\* değerlerini gösterir. Sağ tuşuna bastığınızda ekrana şekil-24 gelir.

**Şekil-24**: L2 fazına ait reaktif güç(Q) değerleri gösterir. Sağ tuşuna bastığınızda ekrana şekil-25 gelir.

**Şekil-25:** L2 fazına ait reaktif güç(Q) demand(Dmd)\* değerlerini gösterir. Sağ tuşuna bastığınızda ekrana şekil-26 gelir.

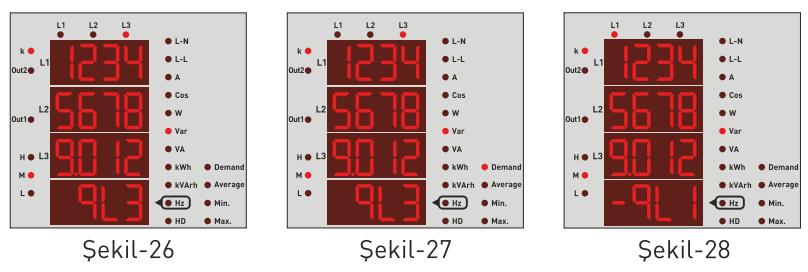

**Şekil-26:** L3 fazına ait reaktif güç(Q) değerleri gösterir. Sağ tuşuna bastığınızda ekrana şekil-27 gelir.

**Şekil-27:** L3 fazına ait reaktif güç(Q) demand(Dmd)\* değerlerini gösterir. Sağ tuşuna bastığınızda ekrana şekil-29 gelir

**NOT:** Eğer reaktif güç Şekil-28'deki gibi"-" işaret ile gösteriliyorsa "kapasitif reaktif", işaret olmadan gösteriliyor ise "endüktif reaktif" anlamına gelir. Sağ tuşuna bastığınızda ekrana şekil-29 gelir. Şekildeki örnek L1 fazı için verildiği için ekranda "-qL1" şeklinde görünür.

 $\lceil \rceil$ 

### **Ekran Bilgilerinde İlerlemek:**

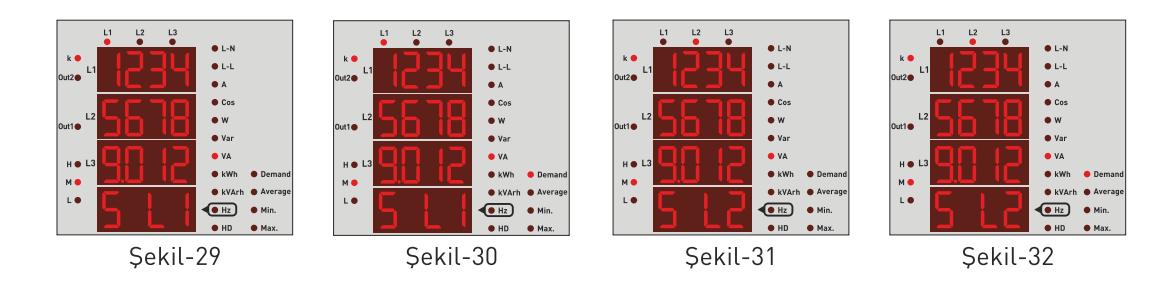

**Şekil-29:** L1 fazına ait görünür güç(S) değerleri gösterir. Sağ tuşuna bastığınızda ekrana şekil-30 gelir.

**Şekil-30:** L1 fazına ait görünür güç(S) demand(Dmd)\* değerlerini gösterir. Sağ tuşuna bastığınızda ekrana şekil-31 gelir.

**Şekil-31:** L2 fazına ait görünür güç(S) değerleri gösterir. Sağ tuşuna bastığınızda ekrana şekil-32 gelir.

**Şekil-32:** L2 fazına ait görünür güç(S) demand(Dmd)\* değerlerini gösterir. Sağ tuşuna bastığınızda ekrana şekil-33 gelir.

#### **\*: Demand ölçüm özelliği PFC-EA'da bulunmamaktadır.**

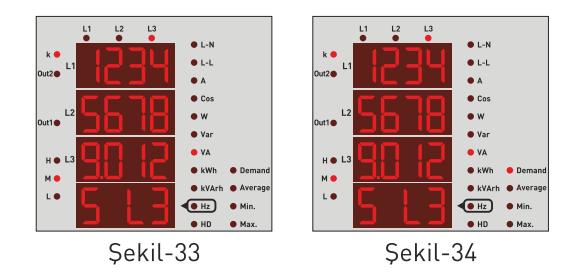

**Şekil-33:** L3 fazına ait görünür güç(S) değerleri gösterir. Sağ tuşuna bastığınızda ekrana şekil-34 gelir.

**Şekil-34:** L3 fazına ait görünür güç(S) demand(Dmd)\* değerlerini gösterir. Sağ tuşuna bastığınızda ekrana şekil-35 gelir.

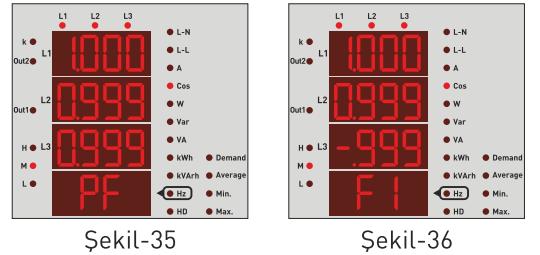

**Şekil-35:** Her faza ait power faktör(PF) değerlerini gösterir. Sağ tuşuna bastığınızda ekrana şekil-36 gelir.

**Şekil-36:** Her faza ait cos fi değerlerini gösteririr. Sağ tuşuna bastığınızda ekrana şekil-37 gelir.

**Kullanım Kılavuzu**

### **Ekran Bilgilerinde İlerlemek:**

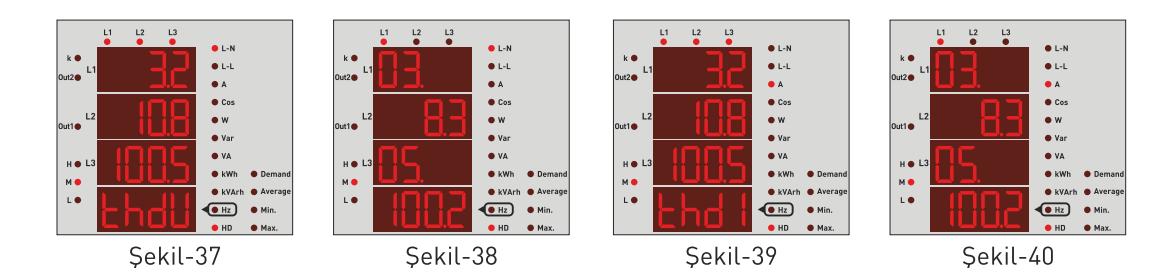

**Şekil-37:** Her fazın gerilimine ait toplam harmonik distorsiyon (THD-V)\* değerlerini gösterir. Sağ tuşuna bastığınızda ekrana şekil-38 gelir.

**Şekil-38:** Her faza ait her ekranda 2 değer olmak üzere 31. harmoniğe\* kadar gerilim harmonik değerlerini gösterir. Sağ tuşuna bastığınızda ekrana sırasıyla L2 ve L3 fazlarına ait değerler gelir. Sağ tuşuna bastığınızda ekrana şekil-39 gelir.

**Şekil-39:** Her fazın akımına ait toplam harmonik distorsiyon (THD-I)\* değerlerini gösterir. Sağ tuşuna bastığınızda ekrana şekil-40 gelir.

**Şekil-40:** Her faza ait her ekranda 2 değer olmak üzere 31. harmoniğe\* kadar akım harmonik değerlerini gösterir. Sağ tuşuna bastığınızda ekrana sırasıyla L2 ve L3 fazlarına ait değerler gelir. Sağ tuşuna bastığınızda ekrana şekil-41 gelir.

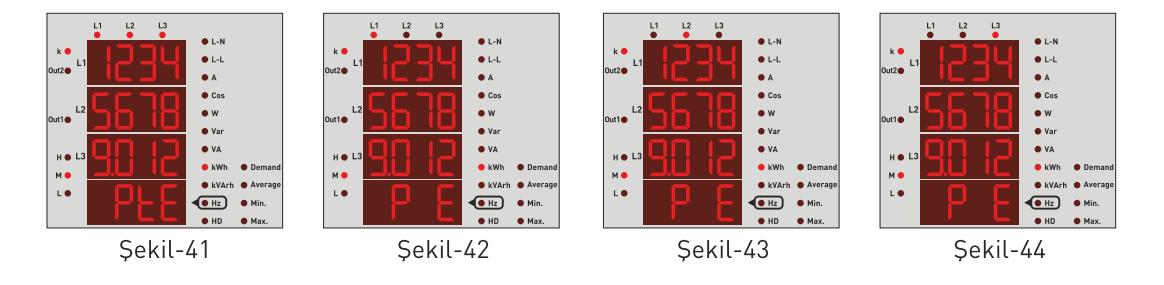

**Şekil-41:** Fazların toplamına ait import aktif enerji değerlerini gösterir. Sağ tuşuna bastığınızda ekrana şekil-42 gelir.

**Şekil-42:** L1 fazına ait import aktif enerji değerini gösterir. Sağ tuşuna bastığınızda ekrana şekil-43 gelir.

**Şekil-43:** L2 fazına ait import aktif enerji değerini gösterir. Sağ tuşuna bastığınızda ekrana şekil-44 gelir.

**Şekil-44:** L3 fazına ait import aktif enerji değerini gösterir. Sağ tuşuna bastığınızda ekrana şekil-45 gelir.

**\*: Demand ölçüm özelliği PFC-EA'da bulunmamaktadır.**

### **Ekran Bilgilerinde İlerlemek:**

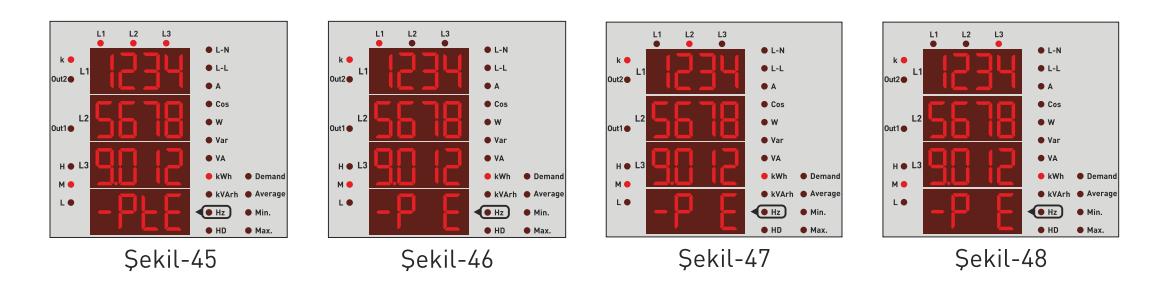

**Şekil-45:** Fazların toplamına ait export aktif enerji değerlerini gösterir. Sağ tuşuna bastığınızda ekrana şekil-46 gelir.

**Şekil-46:** L1 fazına ait export aktif enerji değerini gösterir. Sağ tuşuna bastığınızda ekrana şekil-47 gelir.

**Şekil-47:** L2 fazına ait export aktif enerji değerini gösterir. Sağ tuşuna bastığınızda ekrana şekil-48 gelir.

**Şekil-48:** L3 fazına ait export aktif enerji değerini gösterir. Sağ tuşuna bastığınızda ekrana şekil-49 gelir.

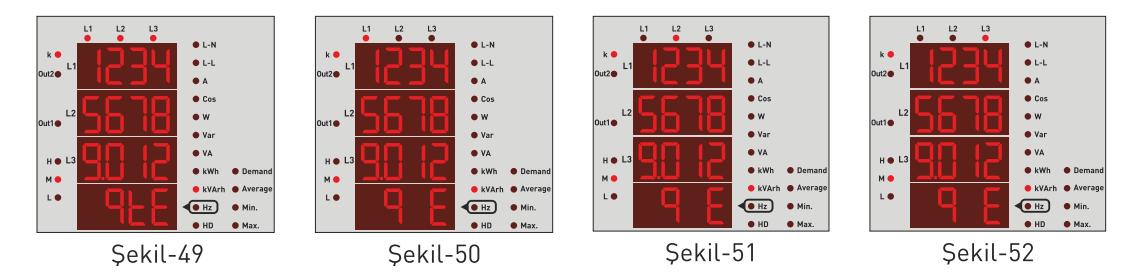

**Şekil-49:** Fazların toplamına ait endüktif reaktif enerji değerlerini gösterir. Sağ tuşuna bastığınızda ekrana şekil-50 gelir.

**Şekil-50:** L1 fazına ait endüktif reaktif enerji değerini gösterir. Sağ tuşuna bastığınızda ekrana şekil-51 gelir.

**Şekil-51:** L2 fazına ait endüktif reaktif enerji değerini gösterir. Sağ tuşuna bastığınızda ekrana şekil-52 gelir.

**Şekil-52:** L3 fazına ait endüktif reaktif enerji değerini gösterir. Sağ tuşuna bastığınızda ekrana şekil-53 gelir.

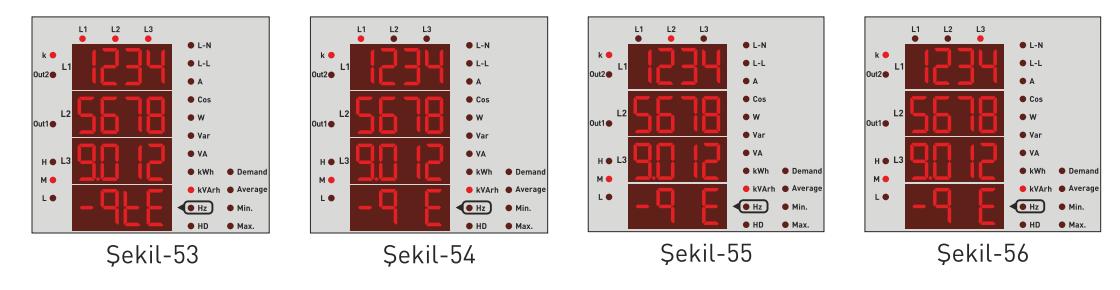

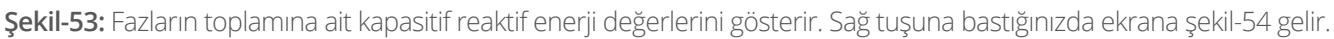

**Şekil-54:** L1 fazına ait kapasitif reaktif enerji değerini gösterir. Sağ tuşuna bastığınızda ekrana şekil-55 gelir.

**Şekil-55:** L2 fazına ait kapasitif reaktif enerji değerini gösterir. Sağ tuşuna bastığınızda ekrana şekil-56 gelir.

**Şekil-56:** L3 fazına ait kapasitif reaktif enerji değerini gösterir. Sağ tuşuna bastığınızda ekrana şekil-57 gelir.

 $\zeta$ 

**Kullanım Kılavuzu**

### **Ekran Bilgilerinde İlerlemek:**

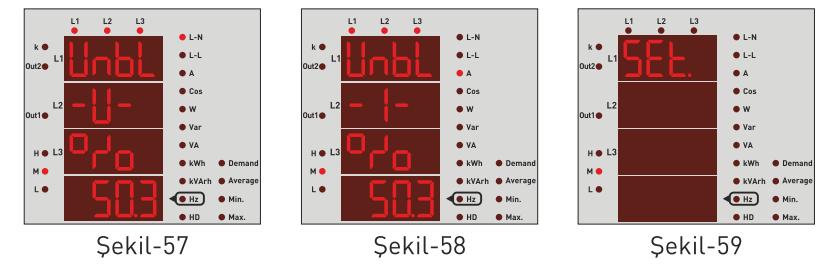

**Şekil-57:** Fazların birbiri ile olan gerilim düzensizliğini\* gösterir. Sağ tuşuna bastığınızda ekrana şekil-58 gelir.

**Şekil-58:** Fazların birbiri ile olan akım düzensizliğini\* gösterir. Sağ tuşuna bastığınızda ekrana şekil-59 gelir.

**Şekil-59:** Cihaz ile ilgili ayarları yapmak için kullanılır. Bu ekranda iken tekrar sağ tuşuna bastığınızda menüye giriş için şifre ekranı gelir. (Şekil-60)

**\*: Akım ve gerilim düzensizliği ölçüm özelliği PFC-EA'da bulunmamaktadır.**

 $\sqrt{2}$ 

**Kullanım Kılavuzu**

### **Ekran Bilgilerinde Hızlı İlerlemek:**

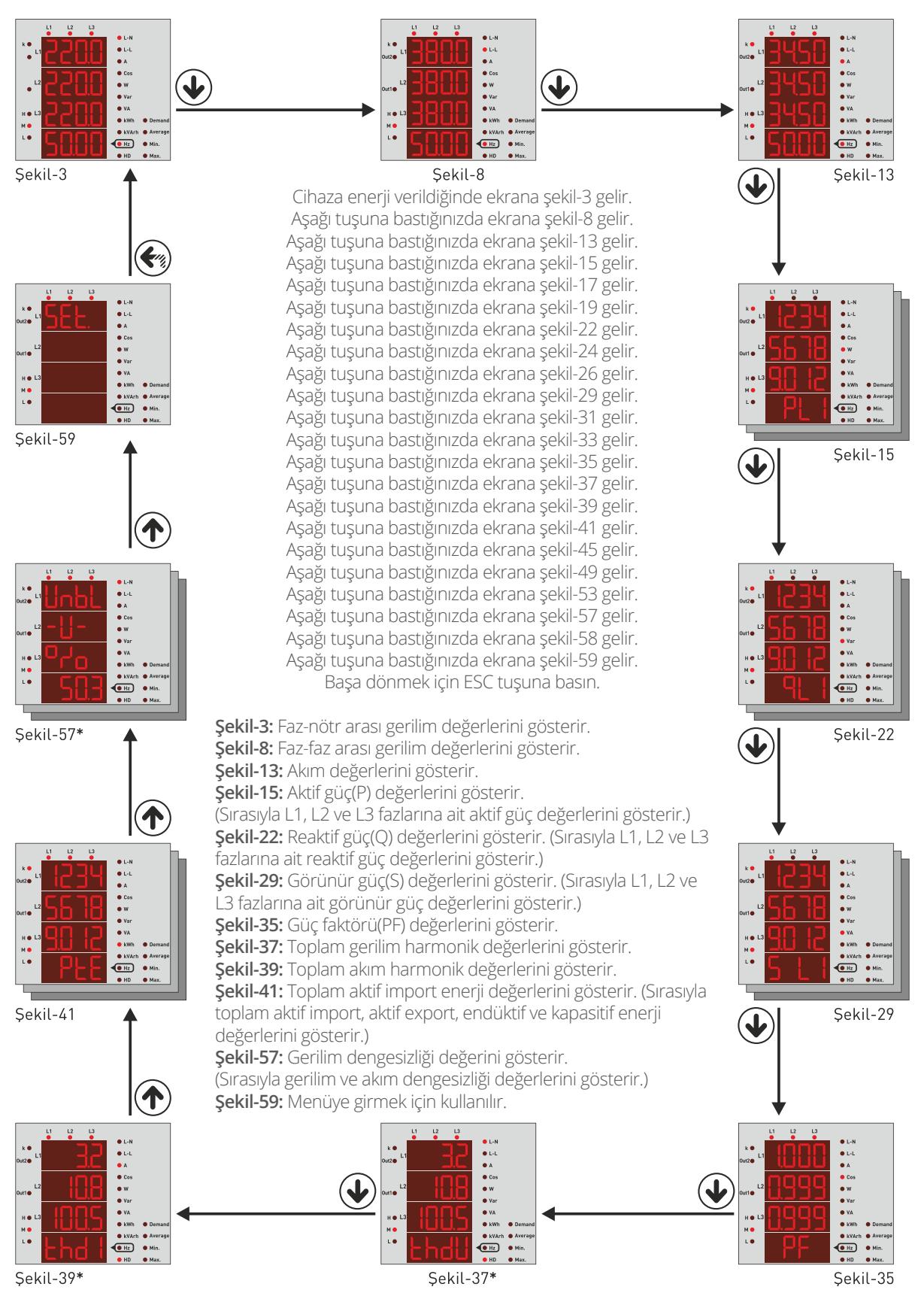

**\*: Akım/gerilim düzensizliği ve harmonik ölçüm özelliği PFC-EA'da bulunmamaktadır.**

<u> []</u>

**Kullanım Kılavuzu**

#### **Menü Yapısı:**

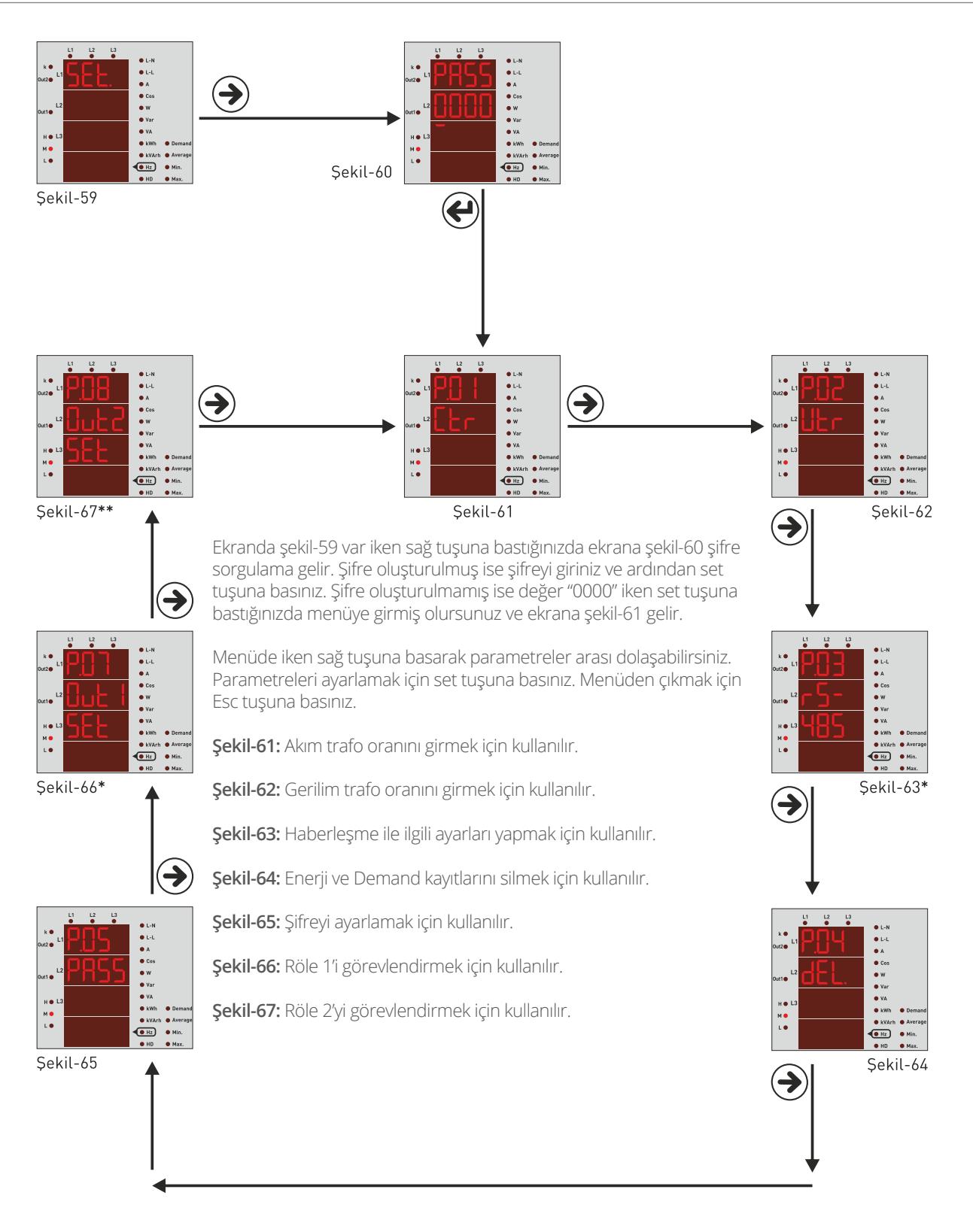

**\*: PFC-EA'da röle çıkışı ve ModBus haberleşme özelliği bulunmamaktadır. \*\*: Röle çıkışı sayısı PEC-EA'da 1 adettir.**

[]

### **Akım Trafo Oranını Ayarlamak:**

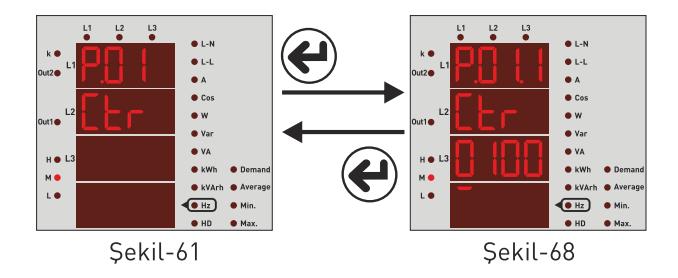

**Örnek:** 100/5A akım trafo oranı (çarpan değeri)

#### **Gerilim Trafo Oranını Ayarlamak:**

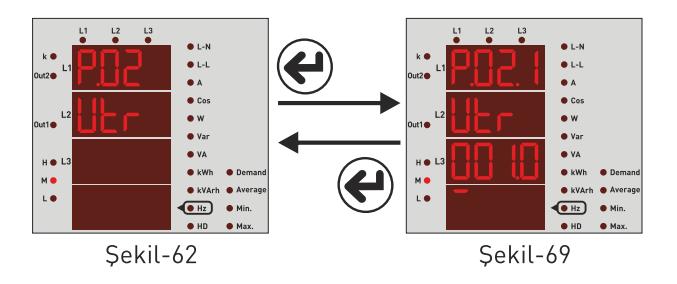

**Örnek:** Orta gerilim(O.G.)=34.500V'u 110V'a çeviren gerilim trafosunun oranını girelim. Oran(çarpan)=34,500/110=313,6 gerilim trafosu oranı olarak hesaplandı. VTR değerinin 313.6 olarak ayarlanması gerekir.

Akım trafo oranını değiştirmek için ekranda şekil-61 varken set tuşuna basınız. Ekrana şekil-68 gelir. Basamaklar arası dolaşmak için sağ tuşuna basınız. Basamağın değerini değiştirmek için aşağı tuşuna basınız. Alt çizgisi olan basamak değerini değiştirebilirsiniz. Oranı girdikten sonra set tuşuna bastığınızda akım trafo oranı kaydedilir ve ekrana şekil- 61 gelir. Sağ tuşa basarak menüde parametreler arası ilerleyebilir ya da Esc tuşuna basarak menüden 20'dir. CTR değerinin 20 olarak ayarlanması gerekir. çıkabilirsiniz.

Gerilim trafo oranını değiştirmek için ekranda şekil-62 varken set tuşuna basınız. Ekrana şekil-69 gelir. Basamaklar arası dolaşmak için sağ tuşuna basınız. Basamağın değerini değiştirmek için aşağı tuşuna basınız. Alt çizgisi olan basamak değerini değiştirebilirsiniz. Oranı girdikten sonra set tuşuna bastığınızda gerilim trafo oranı kaydedilir ve ekrana şekil-62 gelir. Sağ tuşuna basarak menüde parametreler arası ilerleyebilir ya da Esc tuşuna basarak menüden çıkabilirsiniz.

#### **RS485 Uzaktan Haberleşme Ayarları**

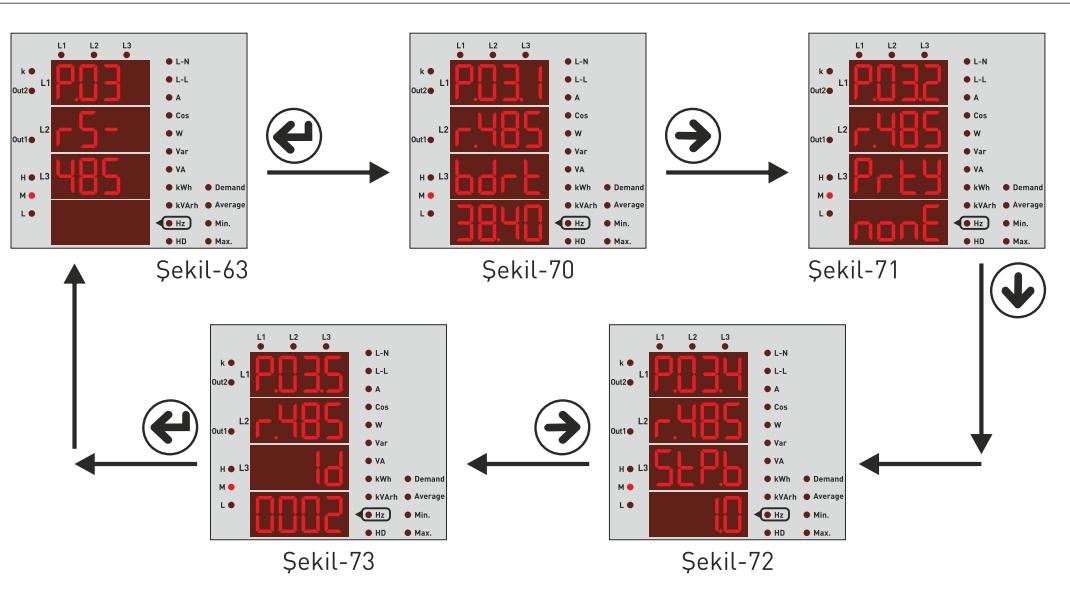

RS-485 uzaktan haberleşme\* ayarlarını değiştirmek için ekranda şekil-63 varken set tuşuna basınız. Ekrana şekil-70 gelir (Baudrate değeri). Burada 4 adet parametre ayarlanabilir, sağ tuşuna basarak bu parametreler arasında geçiş yapabilirsiniz.

#### **Kullanım Kılavuzu**

#### **RS485 Uzaktan Haberleşme Ayarları**

Ekrandaki parametrenin değerinin değiştirmek için aşağı tuşuna basın. Baudrate(bdrt - haberleşme hızı), Parity Bit(PrtY), Stop Bit(StP.b) ve Modbus ID(Id - RS 485 hattı üzerinde cihazı tanımlayan numara) anlamına gelmektedir. Set tuşuna bastığınızda yapılan değişiklikler kaydedilir ve ekrana şekil-36 gelir. Sağ tuşuna basarak menüde parametreler arası ilerleyebilir ya da Esc tuşuna basarak menüden çıkabilirsiniz.

Modbus ID(MBID) değeri bir modeme birden fazla haberleşme cihazı takıldığında seri no veya modbus adresinin farklı olması gerekir. Bu gibi durumlarda diğer cihazlardan farklı bir değer giriniz. **Baudrate(br):** 1200 - 38400 bps, **Parity(PrtY):** None, **Stop bits:** 1, **ModBus ID(Id):** 1 - 247.

**Not.**: RS485 iletişim hattındaki kablo uzunluğu fazla (>100m) ise, veri kayıplarını önlemek için hattın başındaki ve sonundaki cihazların A-B ucuna paralel 120R direnç bağlayınız.

**\*: Haberleşme özelliği PFC-EA'da bulunmamaktadır.**

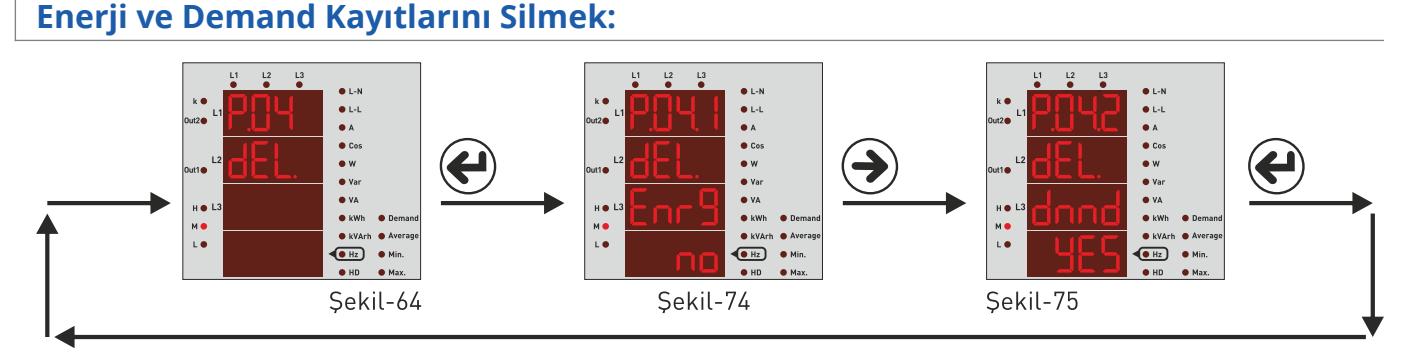

Kayıtları silmek için ekranda şekil-64 varken set tuşuna basınız. Ekrana şekil-74 gelir. Burada 2 adet kayıtı silebilirsiniz. Enerji (En) ve Demand(dE). Sağ tuşuna basarak bu parametreler arasında geçiş yapabilirsiniz. Daha sonra aşağı tuşuna basarak silmek istediğiniz parametrenin değerinin "yes" e getiriniz. Silmek istemediğiniz kayıtın değeri "no" da kalmalı. Set tuşuna bastığınızda sadece değeri "yes" olan kayıtlar silinir ve ekrana şekil-64 gelir. Sağ tuşuna basarak menüde parametreler arası ilerleyebilir ya da Esc tuşuna basarak menüden çıkabilirsiniz.

### **Şifre Değeri Girmek:**

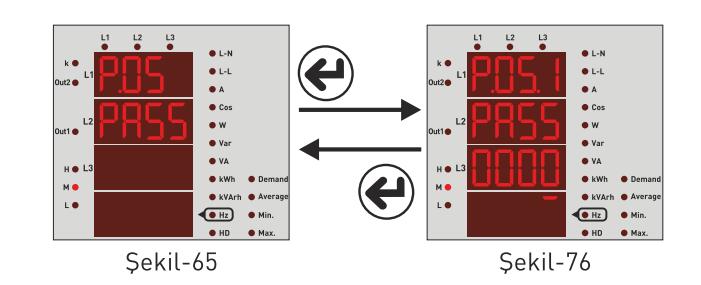

Şifreyi değiştirmek için ekranda şekil-65 varken set tuşuna basınız. Ekrana şekil-76 gelir. Basamaklar arası dolaşmak için sağ tuşuna basınız. Basamağın değerini değiştirmek için aşağı tuşuna basınız. Alt çizgisi olan basamak değerini değiştirebilirsiniz. Şifreyi girdikten sonra set tuşuna bastığınızda yeni şifre kaydedilir ve ekrana şekil-65 gelir. Sağ tuşuna basarak menüde parametreler arası ilerleyebilir ya da Esc tuşuna basarak menüden çıkabilirsiniz.

### **Röle 1 ve Röle2'ye Görev Atamak:**

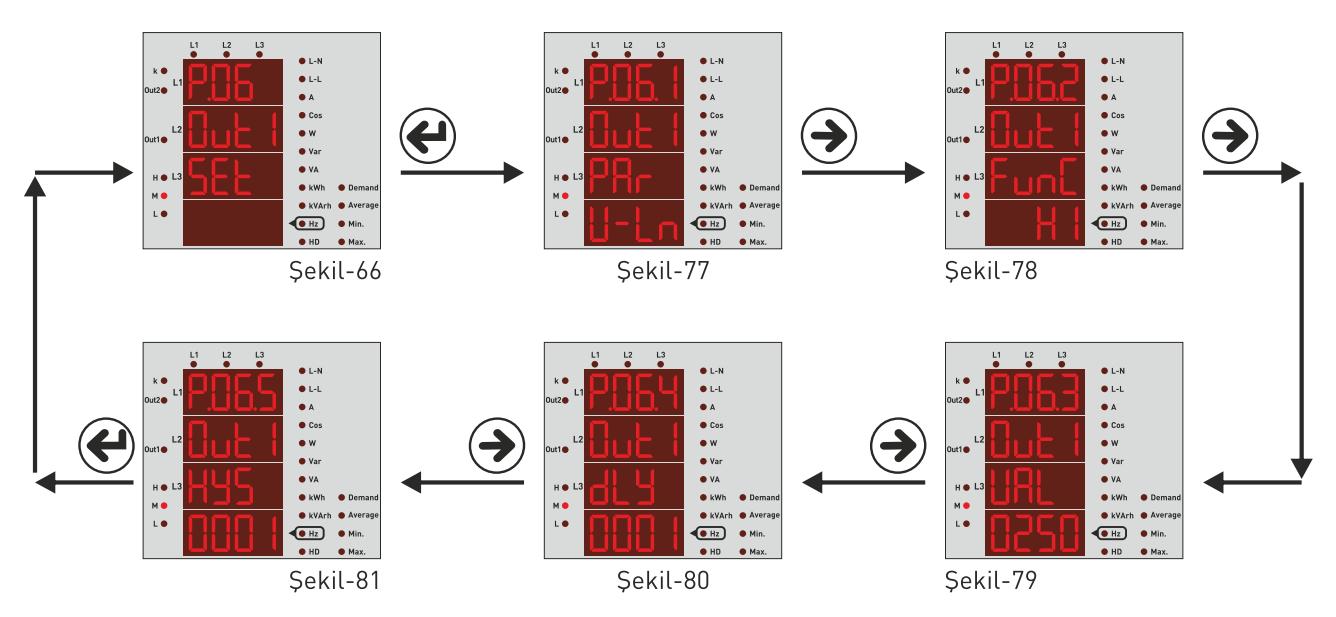

Röle 1'e (Out1) görev atamak için ekranda şekil-66 varken set tuşuna basınız. Ekrana şekil-77 (Parametre değeri (En son hangi parametre üzerinde kalınmışsa) gelir. Burada 5 adet parametre ayarlanabilir, sağ tuşuna basarak bu parametreler arasında geçiş yapabilirsiniz. Ekrandaki parametrenin değerinin değiştirmek için aşağı tuşuna basın. Parametre(PAr.), Fonksiyon(FunC.) Değer(VAL.), Bekleme Zamanı (dLy.) ve Histerisiz Değeri (HYS.) anlamına gelmektedir. Ayarlamaları yaptıktan sonra set tuşuna bastığınızda röle1'e görev atanmış olur ve ekrana şekil-66 gelir. Sağ tuşuna basarak menüde parametreler arası ilerleyebilir ya da Esc tuşuna basarak menüden çıkabilirsiniz.

**Parametreler (Par):** Gerilim **(ULn)**, akım **(ILn)**, toplam akım **(IL)**, gerilime ait toplam harmonik distorsiyon **(thdU)**, akıma ait toplam harmonik distorsiyon **(thdI)**, power faktör **(PF)**, gerilim dengesizliği **(U Un)**, akım dengesizliği **(I Un)**, dijital input **(dI n)** ve kapalı **(OFF)**.

**Fonksiyon (FunC):** Parametreler için uygulanacak fonksiyonlar: değerden büyük ise ( HI ) ve değerden küçük ise ( Lo ). Değer (VAL): Parametreler için set edilecek değer.

**Gecikme Zamanı (dLy):** Röle için ayarlanan şartlar oluştuğunda ya da ortadan kalktığında,

röleyi çekmek ya da bırakmak için beklenecek zamandır.

**Histerisiz Değeri (HyS):** Röle için ayarlanan şart ortadan kalktığında, rölenin çekmesi ya da bırakması için set edilen değere uygulanan tolerans değeri. Yüzde (%) olarak girilir.

**Örnek:** Yüksek gerilim 250V, histerisiz değeri ise %2 (5V) olarak ayarlanmış olsun. Cihaza 250V gerilim uygulandığında cihaz hataya girecek. Hatadan çıkması için ise gerilimin 245V'a düşmesi gerekecektir.

#### **(Yüksek Gerilim Set Değeri - Histerisiz Değeri)**

**Not2:** Röle2 görev ataması röle1 ile aynı şekilde atanmaktadır. Röle2 ataması için menüde iken şekil-67'den (Out2) giriş yapılmalıdır.

**Not3:** Dijital input parametresini kullanmak için, cihaza dijital input girişinden 9V-24VDC arasında enerji uygulanmalıdır. Bu parametrede, girişte enerji olduğunda rölenin çekmesi isteniyorsa HI fonksiyonu, girişte enerji yokken çekmesi isteniyorsa Lo fonksiyonu seçilmelidir. Data girişindeki gerilim değişimi minimum 1 saniyede olmalı (1Hz). Digital Input sadece TPM-01ESH'da bulunmaktadır.

**Örnek:** Gerilim 250V'un üzerine çıktıktan 5 saniye sonra röle 1 devreye girsin. 245'e düştükten 5 saniye sonra devreden çıksın.

Parametre **(PAr)=ULn**, fonksiyon **(fun)=HI**, değer **(VAL)= 250V**, gecikme zamanı **(dLy) = 5sn.** ve histerisiz değeri

**(HyS)=%2 (5V)** ayarlanmalıdır. Röle1 bu şekilde ayarlandıktan sonra gerilim değerlerinden biri 250V'un üzerine çıktıktan 5 saniye röle 1 çeker (kontak uçları kısa devre olur). Gerilim değerlerinin hepsi 245V'a düştükten 5 saniye sonra röle bırakır (kontak uçları açık devre olur).

**Kullanım Kılavuzu**

## **Menu Değerleri Tablosu:**

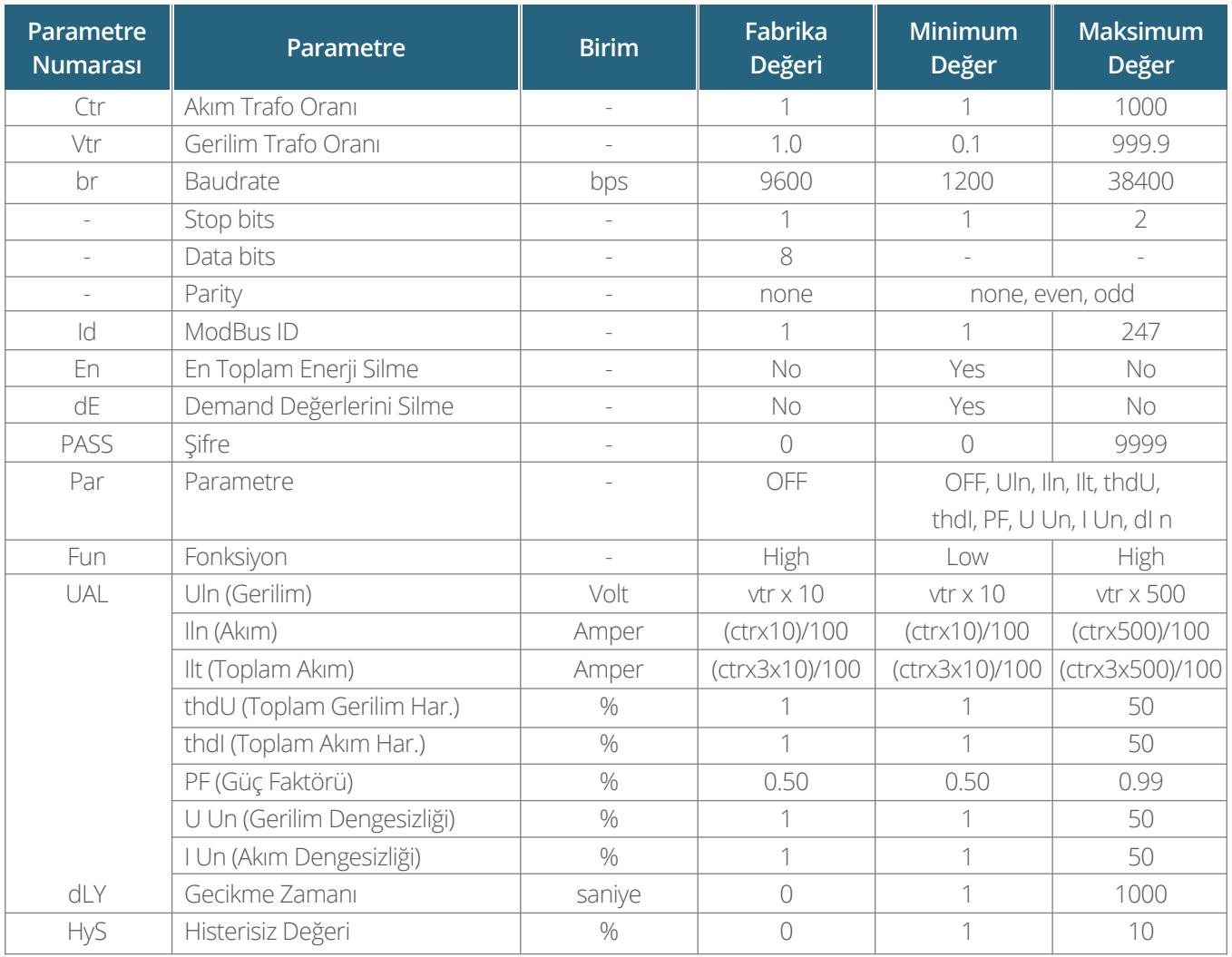

 $\Box$ 

**Kullanım Kılavuzu**

## **Boyutlar:**

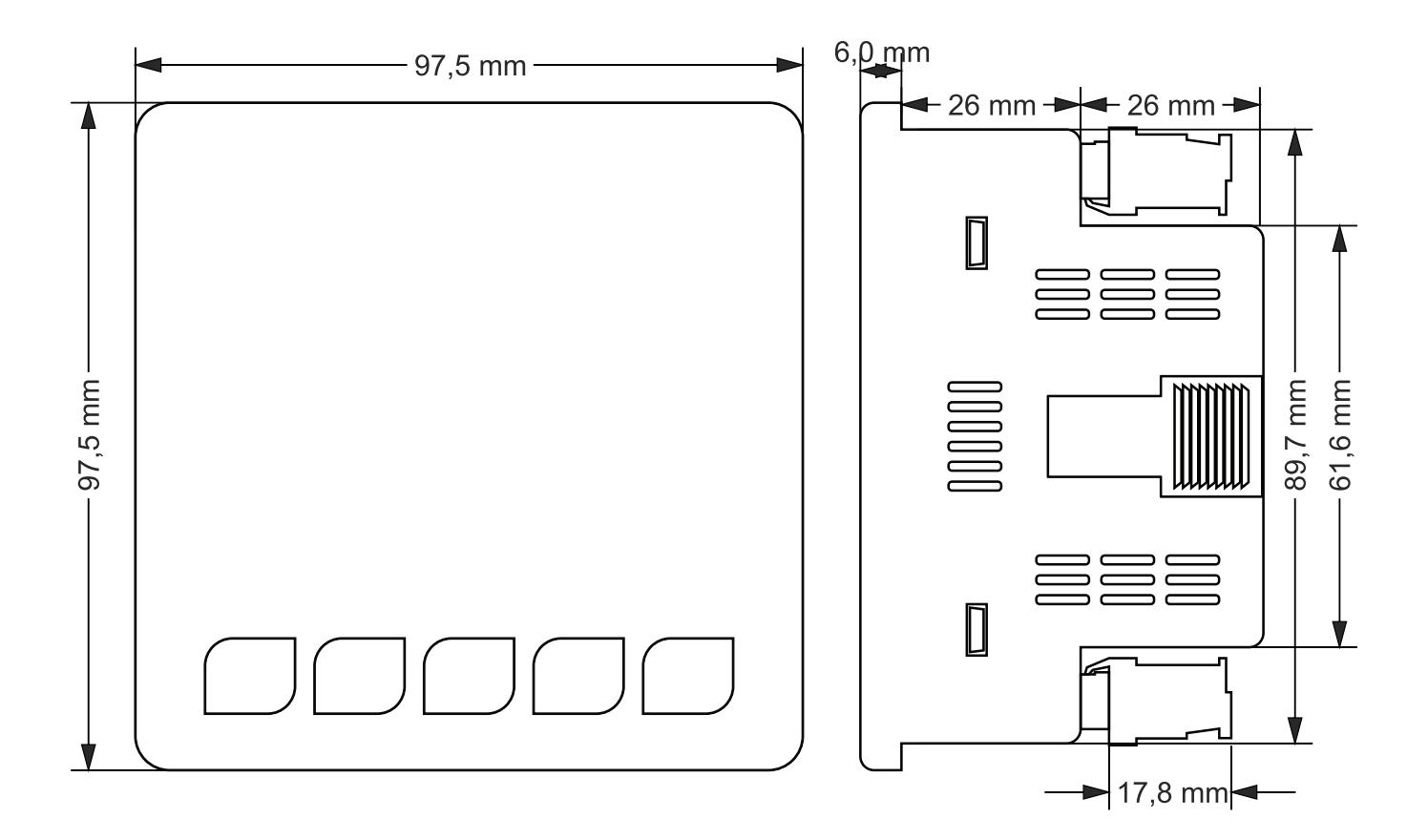

 $\begin{pmatrix} 1 \\ 1 \end{pmatrix}$ 

### **Kullanım Kılavuzu**

## **Teknik Özellikler:**

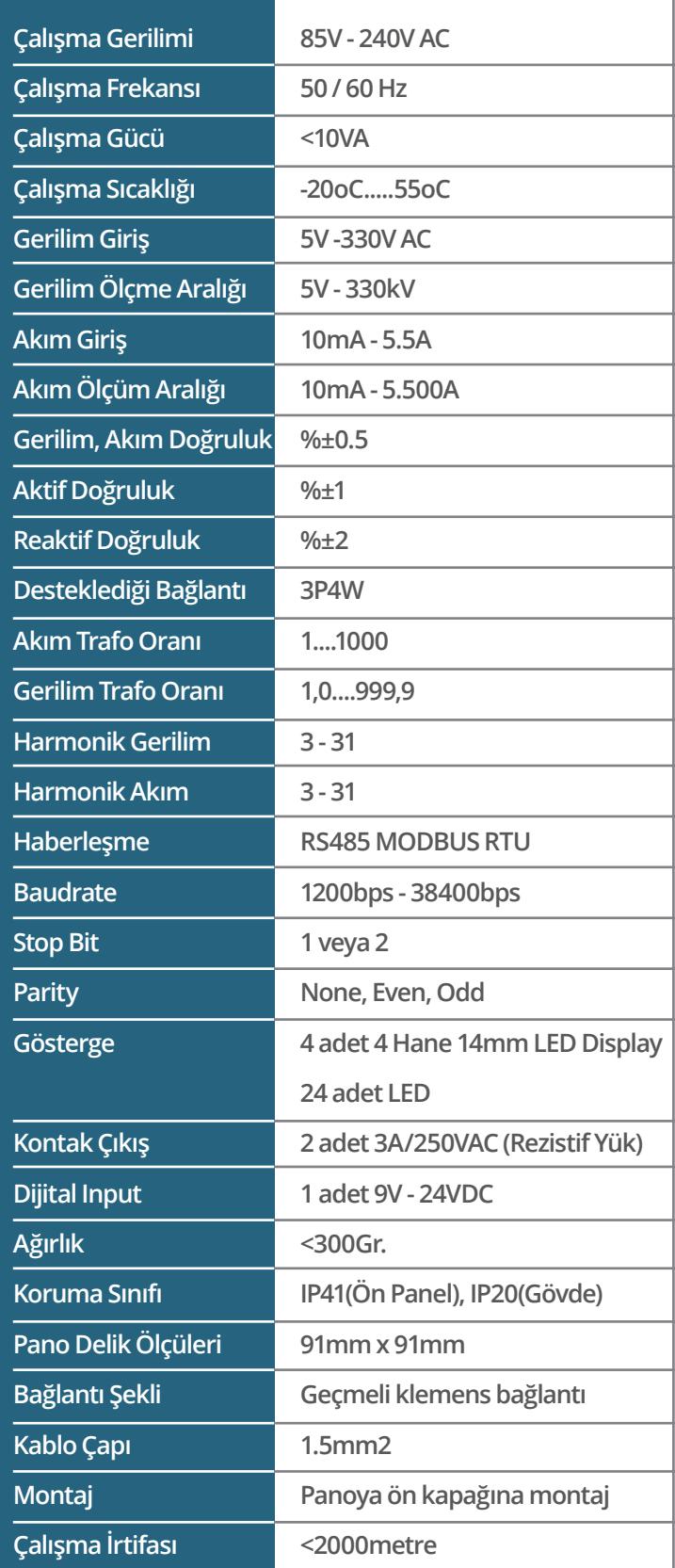

 $\Box$ 

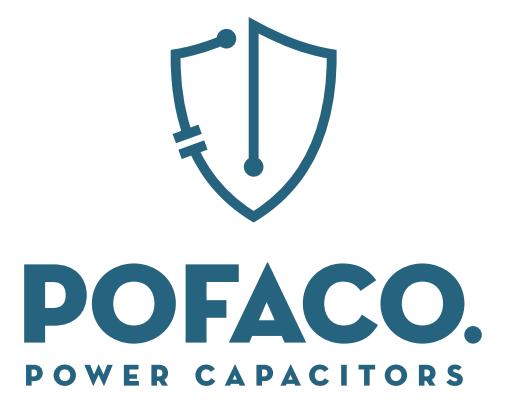

**WWW.POFACO.COM**